# ZBL-S201 数显回弹仪

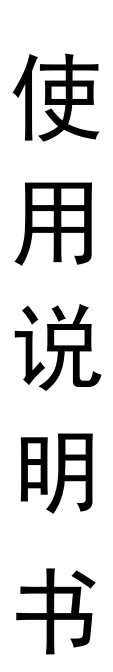

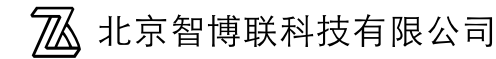

22<mark>∆</mark>北京智博联

## 目录

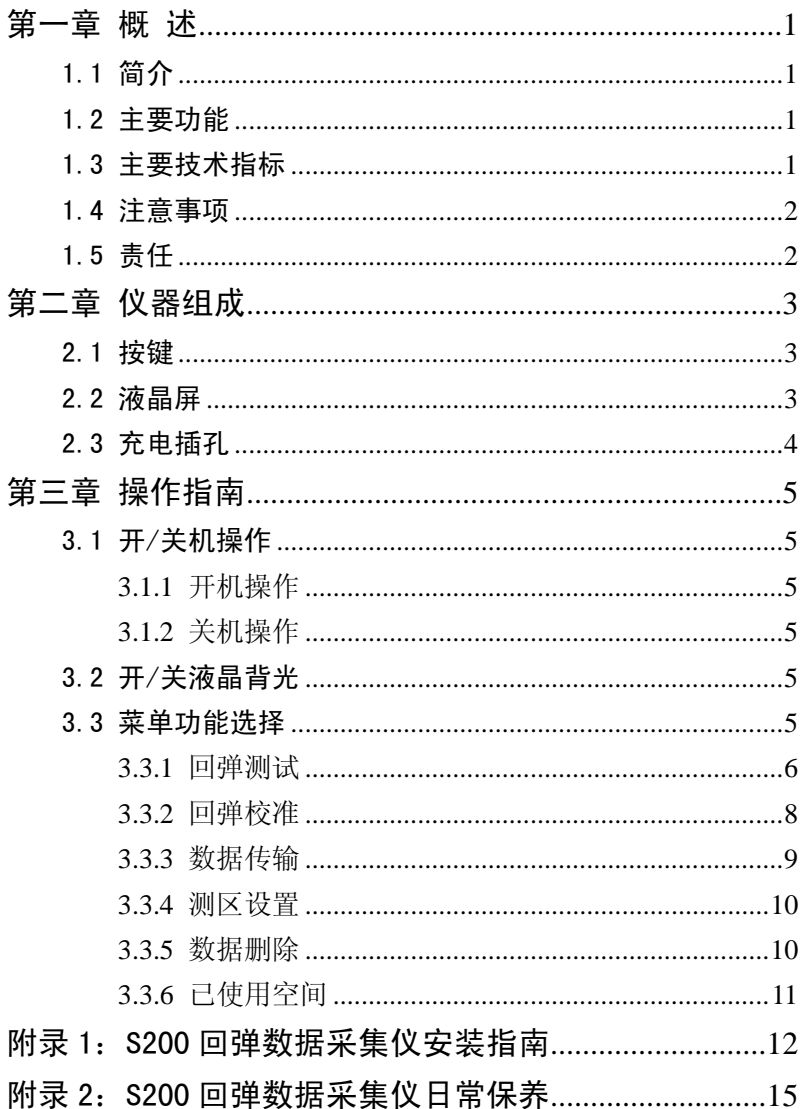

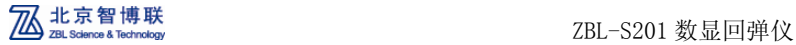

### 本手册中的约定:

A、 仪器面板上的按键均用【】表示,如:【 】开/关机键。

B、 灰色背景、不带方框的文字表示屏幕上选项或菜单名称。如 选择菜单中的回弹选项。

- C、 视图区域内容用灰色背景、不带方框的文字表示,如 R01。
- D、 标志(K >>>> 为需要特别注意的问题。
- **E**、白色背景、带黑色方框的文字表示 Windows 软件菜单命令, 其中"→"表示菜单级间的分割符,如文件→打开表示文件 菜单下的打开菜单项命令。
- **F**、本说明书中的软件界面及照片仅用作示意,随着软件升级和产 品的不断改进可能会发生变化,恕不另行通知。

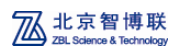

### 第一章 概 述

#### 1.1 简介

ZBL-S201 数显回弹仪(以下简称 S201)是由北京智博联科技 有限公司推出的数字化、便携式检测仪器,可用于检测混凝土抗 压强度。该仪器采用模块化设计,体积小,重量轻,安装、拆卸、 维护都非常方便。

#### 1.2 主要功能

- 1. 自动显示并记录回弹值;
- 2. 自动计算测区平均回弹值、测区换算强度和构件推定强度值 (按水平 0 度、侧面、泵送、回弹法、全国曲线计算);
- 3. 液晶屏采用段式液晶,背光可控;
- 4. 通过 USB 口进行数据传输、充电;
- 5. 用户 10 分钟无操作,自动关机;
- 6. 电量实时检测,低电量报警,电量不足自动关机;
- 7. 传感器采用非接触式设计,防尘效果好;
- 8. 回弹头传感器部分采用模块化设计,方便用户维修、更换;

#### 1.3 主要技术指标

- 1. 示值一致性≤±1;
- 2. 回弹值测量范围:20–86;
- 3. 存储构件数:以一个构件 16 测区为例,最大可存储 214 个构 件;
- 4. 仪器采用 480mAh 可充电锂电池供电,可持续工作 8 小时以上;
- 5. S201 传感器重量:95g;

咨询热线: 010-51290405 1 传真:010-51290406

**ZA** 北京智博联<br>ZBL-S201 数显回弹仪

- 6. S201 机械回弹仪重量:1020g;
- 7. S201 传感器体积:133 mm×31 mm×28 mm;

### 1.4 注意事项

- 1. 仪器使用前请仔细阅读本说明书。
- 2. 工作环境要求:

环境温度: -10℃~40℃;

空气湿度:<90%RH;

其 它: 空气中不含腐蚀性气体; 避免较大的震动和冲击; 液晶屏避免阳光直射。 避免进水。

### 1.5 责任

当用户有以下行为之一或其它人为破坏时,本公司不承担相 关责任:

- 1. 违反上述工作环境要求;
- 2. 非正常操作;
- 3. 擅自打开机壳;
- 4. 人为或意外事故造成仪器严重损坏;

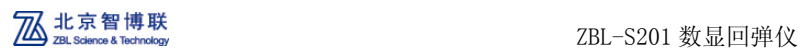

### 第二章 仪器组成

S201 数显回弹仪(如图 2.1)主要由传感器模块、USB 传输/ 充电线、机械回弹仪、Windows 平台下的分析处理软件等组成; Windows 平台下的软件包括: 数据处理软件、建立回弹曲线软件、 回弹数据传输软件、检测报告生成软件。

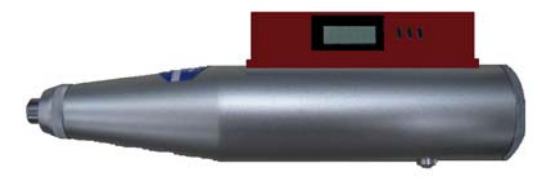

2.1 仪器外观示意图

#### 2.1 按键

S201 数显回弹仪上共有 3 个功能键,各键的主要功能见表 2.1。

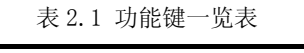

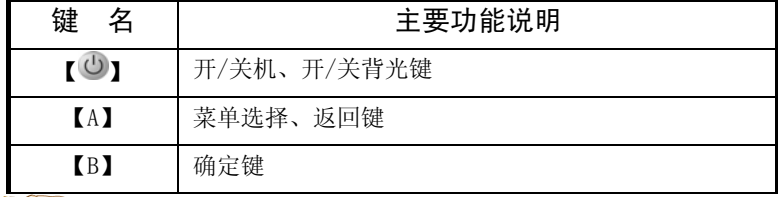

**LEST** 注意: 3 个功能键为复用功能, 区分长按和短按。

#### 2.2 液晶屏

用于显示菜单、参数、检测数据及计算结果等。

### **ZA** 北京智博联<br>2001、ZBL-S201 数显回弹仪

### 2.3 充电插孔

标准的 MiniUSB 口, 兼容通用 5VUSB 充电器接口。此接口位 于回弹传感器的顶端,回弹测试时,可用橡胶帽遮盖住,以免灰 尘进入;需要充电或传输数据时,将橡胶帽打开即可。

**CELES** 注意:

- 1. 充电操作: 建议用户关机后充电。将 USB 线的 Mini 口端插 入回弹传感器模块的 USB 插孔,另一端连接到 PC 机的 USB 口 或者通用的 5V USB 充电器上。连接成功后,液晶屏上会动态 显示充电状态,充电完成后电量图标保持不变(开机充电状态) 或液晶屏显示内容消失(关机充电状态)。充电时间<2 小时。
- 2. 自动关机功能:仪器具有自动关机功能,若十分种内无任何 操作,则仪器自动关机。
- 3. 低电量报警功能:仪器可实时显示电量,当电量低于三格时, 黄色 LED 闪烁,闪烁的频率与电量的格数有关,当电量低于 一格时,仪器强制自动关机。

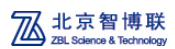

### 第三章 操作指南

#### 3.1 开/关机操作

#### 3.1.1 开机操作

在仪器关机状态下,长按【①】键(约3秒),仪器开始启动, 显示当前电池电量及菜单项。

#### 3.1.2 关机操作

在仪器开机状态的任意时刻,长按【①】键(约3秒),则关 闭仪器。

#### 3.2 开/关液晶背光

在仪器开机或者充电状态,短按【①】键可切换液晶背光状 态。

**心灵**注意: 仪器开机默认为关闭液晶背光。

#### 3.3 菜单功能选择

在菜单选择界面,短按【A】键,可循环选择回弹->校准-> 传输->测区->删除功能(如图 3.1~3.5 所示),选中某项功能后, 短按【B】键,可进入相应的菜单功能操作。

#### **4. 3 注意: 仪器开机默认选中回弹**功能菜单。

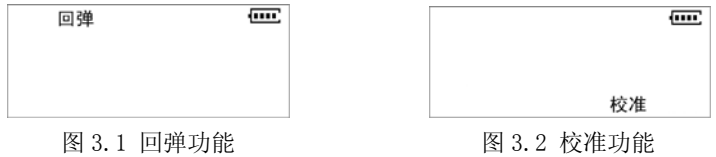

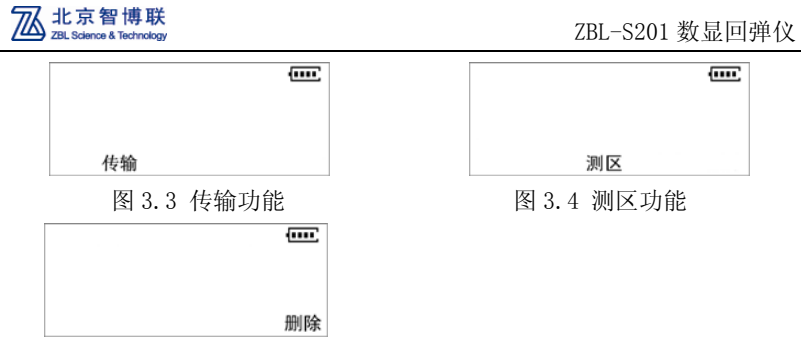

图 3.5 删除功能

#### 3.3.1 回弹测试

在菜单选择界面,短按【A】键选中回弹功能,如图 3.1 所示。 再短按【B】键即可进入回弹测试;

操作步骤如下:

1、显示当前构件编号,如图 3.6 所示,显示时间为 2 秒;

2、显示当前测区数,如图 3.7 所示,并等待回弹仪进行弹击;

3、闪烁显示当前弹击的回弹值, 如图 3.8 所示;

4、重复步骤 2,直到完成本测区的 16 个回弹值;

5、显示当前测区的平均回弹值,如图 3.9 所示,显示时间为 2 秒; 6、显示当前测区的换算强度,如图 3.10 所示,显示时间为 2 秒; 7、重复步骤 2-6,直到完成所有测区;

8、显示当前构件的推定强度,如图 3.11 所示,显示时间为 2 秒; 9、退出回弹测试功能,返回到如图 3.1 所示的界面;

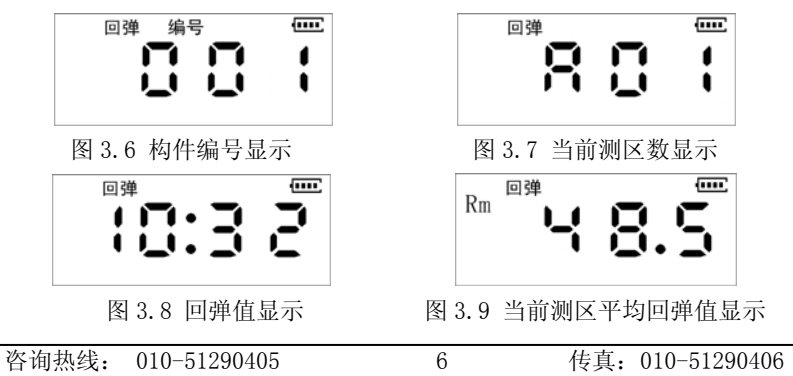

**ZBI Science & Technology** 

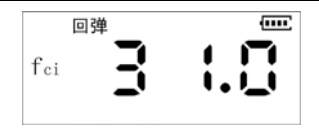

图 3.10 当前测区换算强度显示 8 3.11 当前构件推定强度显示 **IL ST** 注意:

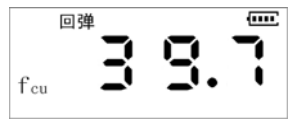

1. 进入测试功能后,首先会计算完成本构件所需的存储空间, 若存储空间不足,则提示空间满,提示信息如图 3.12 所示, 此时如需要继续测试,请先将数据传输到 PC 机上,然后将仪 器中的数据方可继续进行测试,有关数据传输和删除操作详 见 3.3.3 和 3.3.5。

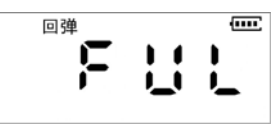

图 3.12 存储空间不足

- 2. 如果需要更改构件的测区数,请在进入回弹功能之前进行测 区设置,详细设置见 3.3.4;
- 3. 完成某一测区测试后,会点亮红色 LED 提示,且当前测区的 平均回弹和强度换算值会滚动显示。短按【A】键,直接退出 构件。
- 4. 在测区开始时,按下【A】键表示要退出当前构件的测试。在 测区测试中间时按下【A】键,仪器会显示当前测区的平均回 弹值后等待再次按键后退出。
- 5. 计算的强度值小于 10.0 显示为 9F,大于 60 显示为 60F;
- 6. 如果已完成最后一个测区的回弹,仪器会滚动显示最后测区 的平均回弹、换算强度以及该构件的强度推定值,并等待用 户按键。
- 7. 回弹值修改:当用户弹击了一个回弹值后发现该值有问题, 想重新测试,则可以按下【B】键进行修改。以某测区第 10

**701 Colonna & Technology** 

个回弹值为例,如图 3.13 所示,原本是 32,但如果按下了【B】 键,右侧的回弹值就消失了,等待用户重新弹击,如图 3.14 所示。如果用户此时继续按【B】键,就会修改回弹的次数, 比如,按了9次,则变成从第一个数进行测量了,如图 3.15 所示。

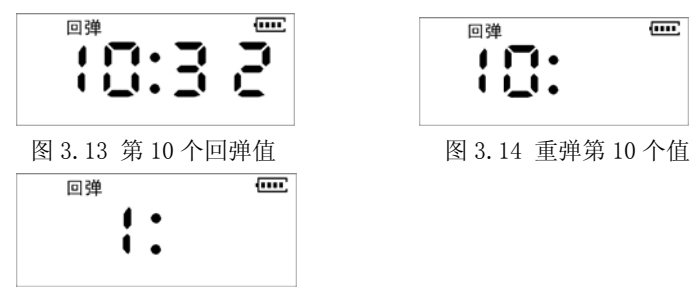

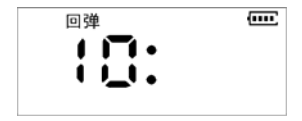

图 3.15 从第 1 个值开始重弹

#### 3.3.2 回弹校准

在菜单选择界面,短按【A】键选中校准功能,如图 3.2 所示。 再短按【B】键即可进入回弹校准功能;

操作步骤如下:

1. 短按【B】键,进入回弹校准功能,屏幕显示如图 3.16,等待 用户进行弹击操作;

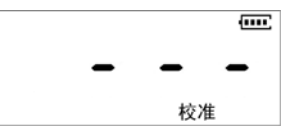

图 3.16 等待用户进行弹击 8 2.17 校准回弹值

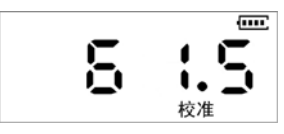

- 2. 显示当前回弹值,如图 3.17,此值为仪器计算的回弹值,精 确到小数点后一位,并对最高位进行闪烁显示,等待用户调 整;
- 3. 人工读取回弹仪的刻度值,然后对屏显回弹值进行修正,具 体调整方法是: 当前闪烁位为选中调整位, 此时短按【B】键,

可对当前位向上进行调整,短按【A】键切换选择位;

- 4. 当屏显回弹值被调整为和人工读取的刻度值一致后即可。 **IL ST** 注意:
- 1. 切换选择位的顺序为:十位->个位->小数位->退出校准功能;
- 2. 短按【B】键进行调整时,屏显值会向上调整,当调整到上限 值后,自动修改为下限值;
- 3. 因校准设置直接影响回弹值的准确性,仪器在出厂时已进行 精确校准,客户无需自行校准:
- 4. 客户更换机械回弹仪后,需要重新校准回弹值,校准时必须 选择 20-86 之间的回弹值,并且要保证屏幕显示的回弹值和 刻度值一致,否则,校准不正确直接影响回弹值的准确性。

#### 3.3.3 数据传输

**701 Colonna & Technology** 

在菜单选择界面,短按【A】键选中传输功能,如图 3.3 所示。 再短按【B】键即可进入数据传输功能;

操作步骤如下:

- 1. 将 USB 线的 Mini 口端插入数显回弹传感器模块的 USB 插孔, 另一端连接到 PC 机的 USB 口:
- 2. 启动"回弹法测强数据处理软件",点击工具->数据传输菜单 项, 在弹出的对话框中设置数据类型为回弹数据, 选择传输 端口后,点击传输按钮,则弹出"文件另存为"对话框,要 求用户输入传输数据保存的文件名称,输完后点击保存钮, 则开始与回弹仪连接,等待 S201 数显回弹仪传输数据;
- 3. S201 数显回弹仪开机后短按【A】键切换到传输功能;
- 4. 短按【B】键,进入数据传输功能,屏幕动态显示传输状态, 如图 3.18 所示;

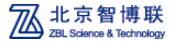

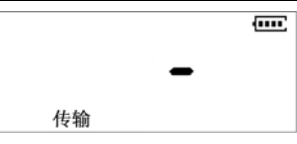

图 3.18 数据传输状态

5. 传输完成后,仪器自动退出数据传输功能;

6. 在传输过程中可短按【A】键,手动退出数据传输功能;

7. 数据传输成功后,可以通过上位机软件打开数据进行分析;

#### 3.3.4 测区设置

在菜单选择界面,短按【A】键选中测区功能,如图 3.4 所示。 再短按【B】键即可进入测区设置功能;

操作步骤如下:

1. 短按【B】键, 进入测区设置功能, 屏幕显示当前测区数, 如 图 3.19 所示;

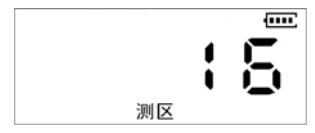

图 3.19 测区设置

2. 短按【A】键进行调整位的切换, 短按【B】键对该选中位向 上调整;

**CE** 注意:

- 1、切换选择位的顺序为:十位->个位->退出测区设置功能;
- 2、仪器默认测区数的上限为 30 个测区,下限为 1 个测区;

#### 3.3.5 数据删除

在菜单选择界面,短按【A】键选中删除功能,如图 3.5 所示。 再短按【B】键即可进入数据删除功能;

操作步骤如下:

1. 短按【B】键,进入等待数据删除功能,如图 3.20 所示;

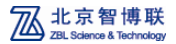

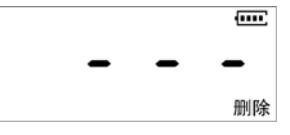

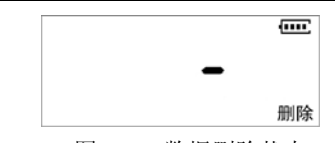

#### 图 3.20 等待数据删除 9.20 20 20 20 20 3.21 数据删除状态

ZBL-S201 数显回弹仪

- 2. 长按【A】键,执行删除操作,数据删除状态如图 3.21 所示, 数据删除完成后自动退出数据删除功能;
- 3. 在图 3.20 所示的等待数据删除界面, 短按【B】键, 可手动 退出数据删除功能。

#### $\frac{1}{2}$ 注意:

由于数据删除为不可逆操作,请确保数据传输到 PC 端后再执 行删除操作;

### 3.3.6 已使用空间

在菜单选择界面,长按【B】键,查看已使用的空间(即回弹 仪的已使用空间占总存储空间的百分比),如图 3.22 所示, 此图 表示已使用了 6%的存储空间。为了不影响下次正常存储数据, 当 已使用空间大于 80%时,应及时将测试的数据上传到计算机中进行 备份,并删除回弹仪内的数据。

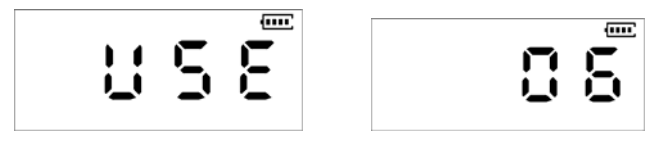

图 3.22 已使用容量的状态

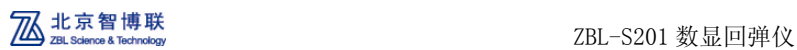

### 附录 1:S200 回弹数据采集仪安装指南

#### 1、安装所需配件

S200 回弹数据采集仪是指 ZBL-S201 数显回弹仪上面的传感 器, 在安装前请准备好以下部件(如图 F1.1 所示):

3M 背胶、底托、S200 回弹数据采集仪、机械回弹仪、6 颗 M1.6×5 螺钉、4 颗 M2×6 螺钉。

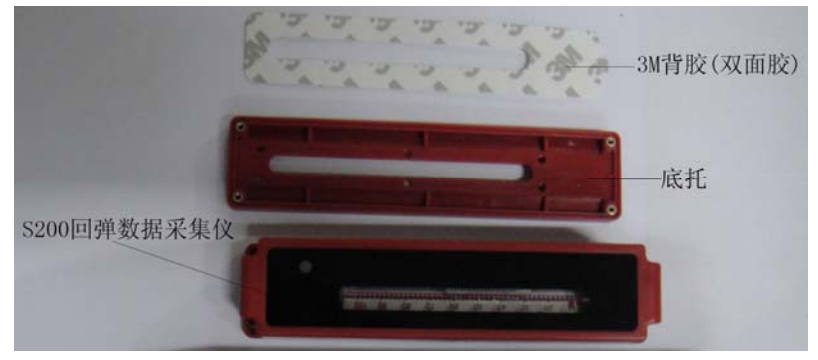

图 F1.1

#### 2、安装步骤

- 1) 将机械回弹仪固定刻度尺的 6 个螺钉取出,卸下刻度尺;
- 2) 将 3M 背胶粘贴在机械回弹仪表面,并揭掉 3M 背胶的胶 纸:
- 3) 将底托中间的 6 个孔对准机械回弹仪上的 6 个螺钉孔粘 贴在机械回弹仪上,并使用 6 个 M1.6×5 螺钉将其固定;
- 4) 将机械回弹仪的弹击杆释放,使机械回弹仪的指针块回 到零点,然后将 **S200** 回弹数据采集仪的滑块移动到底 部,并将其对准机械回弹仪上的指针块(如图 F1.2a), 然后将其扣在底托上,确保滑块卡在指针块上(如图
- F1.2b),用手按住 S200 回弹数据采集仪进行一次弹击测 试,观察滑块是否跟随指针块一起移动,若不移动,请 重新对准滑块和指针块。若滑块跟随指针块移动,则使 用 4 颗 M2×6 螺钉将 S200 回弹数据采集仪固定在底托 上;
- 5) 对仪器进行校准(详参 3.3.2 节) 操作, 完成 S200 回弹 数据采集仪的安装。

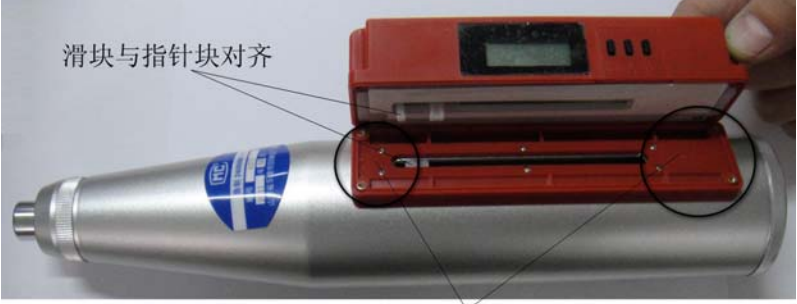

注意: 底托下部短, 上部长 (a)

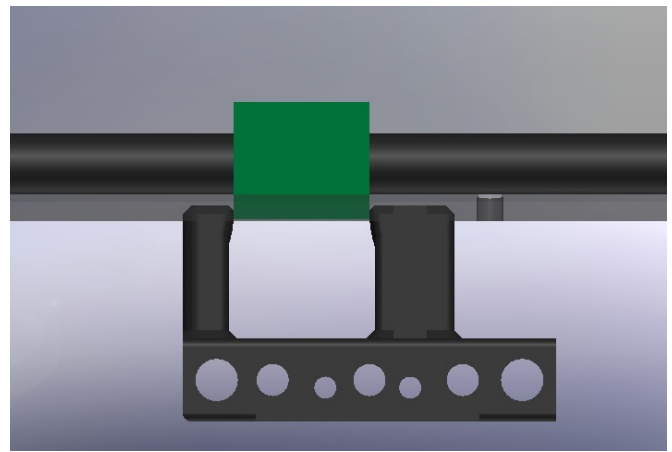

<sup>(</sup>b)

图 F1.2 安装时滑块与指针块要在初始位置对准并卡紧

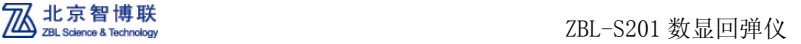

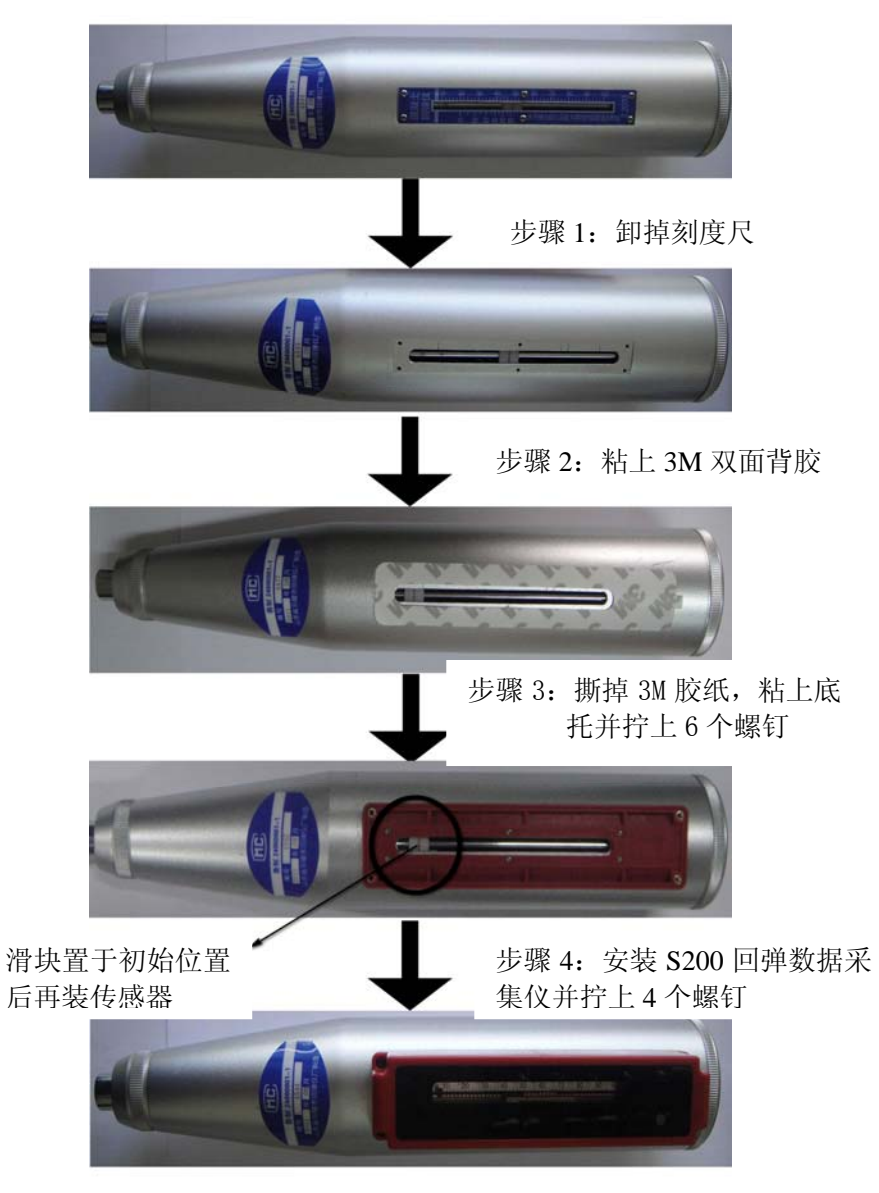

图 F1.3 S200 安装步骤

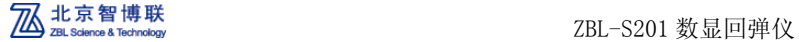

### 附录 2:S200 回弹数据采集仪日常保养

由于测量环境比较复杂,机械回弹仪在长期使用过程中,会 吸入大量灰尘并产生油垢,灰尘和油垢进入 S200 回弹数据采集仪 内部后,会吸附在刻度尺上,影响正常读数,严重时会造成仪器 无法正常工作,因此 S200 回弹数据采集仪在使用过程中应注意进 行日常保养。

保养方法如下:

使用标配的十字螺丝刀将S200回弹数据采集仪与底托之间固 定的 4 个螺丝卸掉,取下 S200 回弹数据采集仪,并使用标配的气 吹从回弹传感器的滑块槽和 USB 接口位置吹气(如图 F2.1 和 F2.2 所示),即可进行灰尘的清理。

图 F2.1 的操作可有效清理吸附在刻度尺上的灰尘和油垢。

图 F2.2 的操作可有效清理残留在导轨和仪器内部的灰尘。

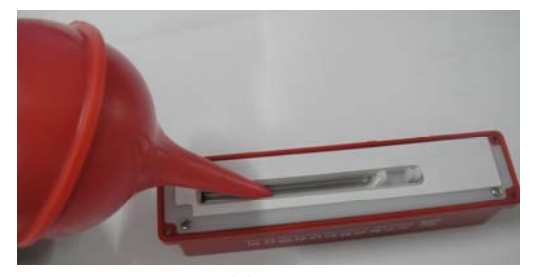

图 F2.1

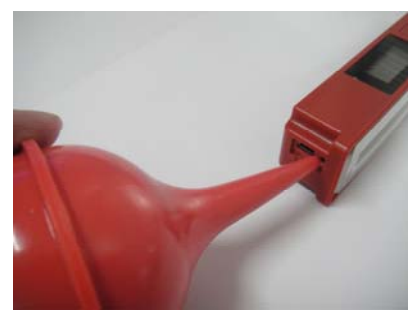

图 F2.2